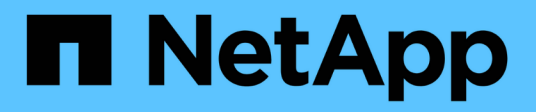

# **Configurez un compte Cloud Central**

Cloud Manager 3.8

NetApp March 25, 2024

This PDF was generated from https://docs.netapp.com/frfr/occm38/concept\_cloud\_central\_accounts.html on March 25, 2024. Always check docs.netapp.com for the latest.

# **Sommaire**

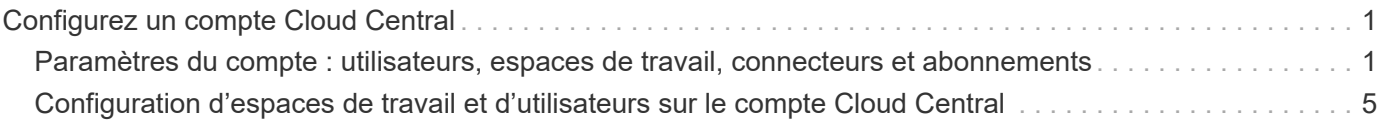

# <span id="page-2-0"></span>**Configurez un compte Cloud Central**

# <span id="page-2-1"></span>**Paramètres du compte : utilisateurs, espaces de travail, connecteurs et abonnements**

Un *Cloud Central account* propose la colocation et vous permet d'organiser des utilisateurs et des ressources dans des espaces de travail isolés à partir de Cloud Manager.

Par exemple, plusieurs utilisateurs peuvent déployer et gérer des systèmes Cloud Volumes ONTAP dans des environnements isolés appelés *espaces de travail*. Ces espaces de travail sont invisibles pour les autres utilisateurs, à moins qu'ils ne soient partagés.

Lorsque vous accédez pour la première fois à Cloud Manager, vous êtes invité à sélectionner ou à créer un compte Cloud Central :

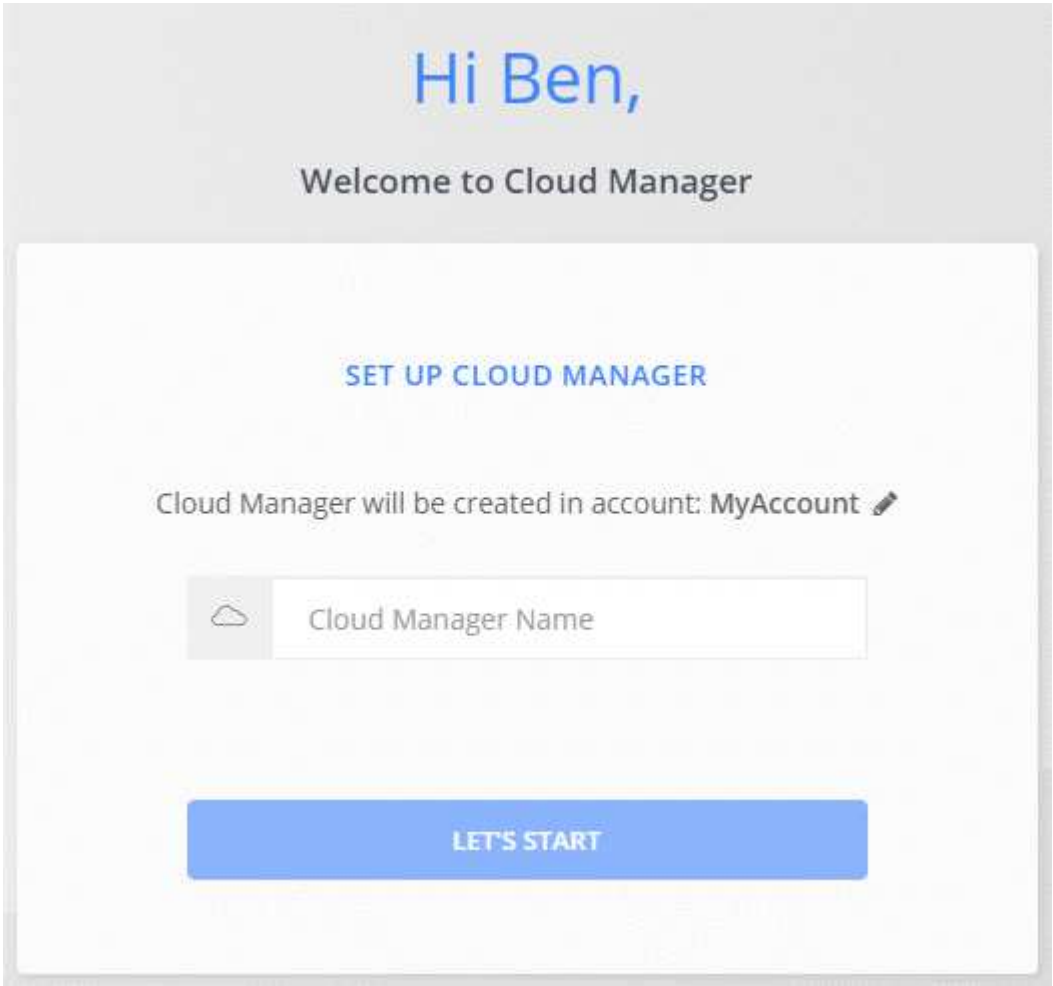

Les administrateurs de comptes peuvent ensuite modifier les paramètres de ce compte en gérant les utilisateurs, les espaces de travail, les connecteurs et les abonnements :

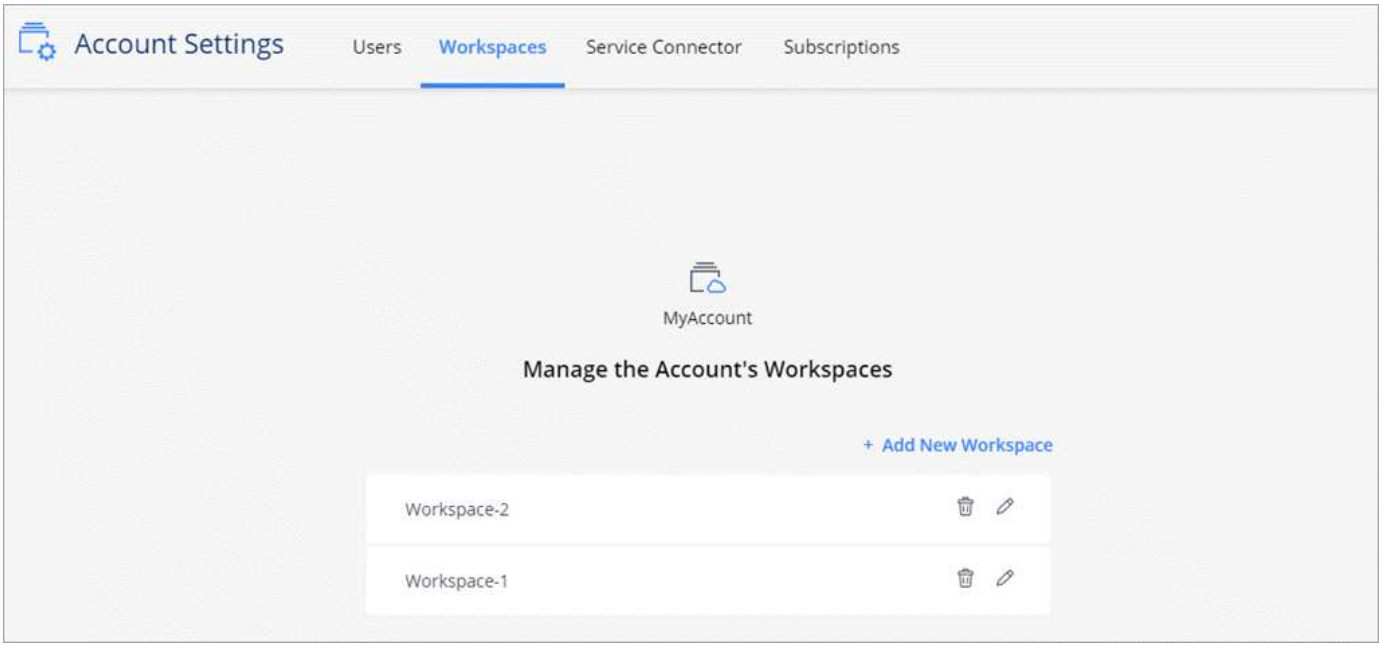

Pour obtenir des instructions détaillées, reportez-vous à la section ["Configuration du compte Cloud Central"](#page-6-0).

# **Paramètres du compte**

Le widget Paramètres de compte dans Cloud Manager permet aux administrateurs de compte de gérer un compte Cloud Central. Si vous venez de créer votre compte, vous commencerez de zéro. Mais si vous avez déjà configuré un compte, vous verrez *All* les utilisateurs, les espaces de travail, les connecteurs et les abonnements associés au compte.

# **Utilisateurs**

Les utilisateurs qui s'affichent dans les paramètres de compte sont les utilisateurs NetApp Cloud Central que vous associez à votre compte Cloud Central. L'association d'un utilisateur à un compte et d'un ou plusieurs espaces de travail dans ce compte permet à ces utilisateurs de créer et de gérer des environnements de travail dans Cloud Manager.

Lorsque vous associez un utilisateur, vous lui attribuez un rôle :

- *Account Admin* : peut effectuer n'importe quelle action dans Cloud Manager.
- *Workspace Admin* : permet de créer et de gérer des ressources dans l'espace de travail affecté.
- *Cloud Compliance Viewer*: Peut uniquement afficher les informations de conformité et générer des rapports pour les systèmes auxquels ils sont autorisés à accéder.

# **Espaces de travail**

Dans Cloud Manager, un espace de travail isole tout nombre de *environnements de travail* des autres environnements de travail. Les administrateurs de l'espace de travail ne peuvent pas accéder aux environnements de travail dans un espace de travail à moins que l'administrateur du compte n'associe l'administrateur à cet espace de travail.

Un environnement de travail représente un système de stockage :

• Un système Cloud Volumes ONTAP à un seul nœud ou une paire HA

- Un cluster ONTAP sur site dans votre réseau
- Un cluster ONTAP dans une configuration de stockage privé NetApp

# **Connecteurs**

Un connecteur permet à Cloud Manager de gérer les ressources et les processus au sein de votre environnement de cloud public. Il s'exécute sur une instance de machine virtuelle que vous déployez dans votre fournisseur cloud ou sur un hôte sur site que vous avez configuré.

Vous pouvez utiliser un connecteur avec plusieurs services de données cloud NetApp. Par exemple, si vous avez déjà un connecteur pour Cloud Manager, vous pouvez le sélectionner lors de la configuration du service Cloud Tiering.

# **Abonnements**

Le widget Paramètres du compte affiche les abonnements NetApp associés au compte sélectionné.

Lorsque vous vous abonnez à Cloud Manager sur le marché d'un fournisseur cloud, vous êtes redirigé vers Cloud Central où vous devez enregistrer votre abonnement et l'associer à des comptes spécifiques.

Après votre inscription, chaque abonnement est disponible dans le widget Paramètres du compte. Vous ne verrez que les abonnements associés au compte que vous consultez actuellement.

Vous avez la possibilité de renommer un abonnement et de dissocier l'abonnement d'un ou plusieurs comptes.

Par exemple, disons que vous avez deux comptes et que chacun est facturé par le biais d'abonnements distincts. Vous pouvez dissocier un abonnement de l'un des comptes afin que les utilisateurs de ce compte ne choisissent pas accidentellement l'abonnement incorrect lors de la création d'un environnement de travail Cloud Volume ONTAP.

# **Exemples**

Les exemples suivants décrivent comment configurer vos comptes.

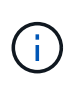

Dans les deux exemples d'images ci-dessous, le connecteur et les systèmes Cloud Volumes ONTAP ne résident pas *dans* le compte NetApp Cloud Central—ils s'exécutent dans un fournisseur cloud. Il s'agit d'une représentation conceptuelle de la relation entre chaque composant.

### **Exemple 1**

L'exemple suivant montre un compte qui utilise deux espaces de travail pour créer des environnements isolés. Le premier espace de travail est pour un environnement de production et le second pour un environnement de développement.

#### Account

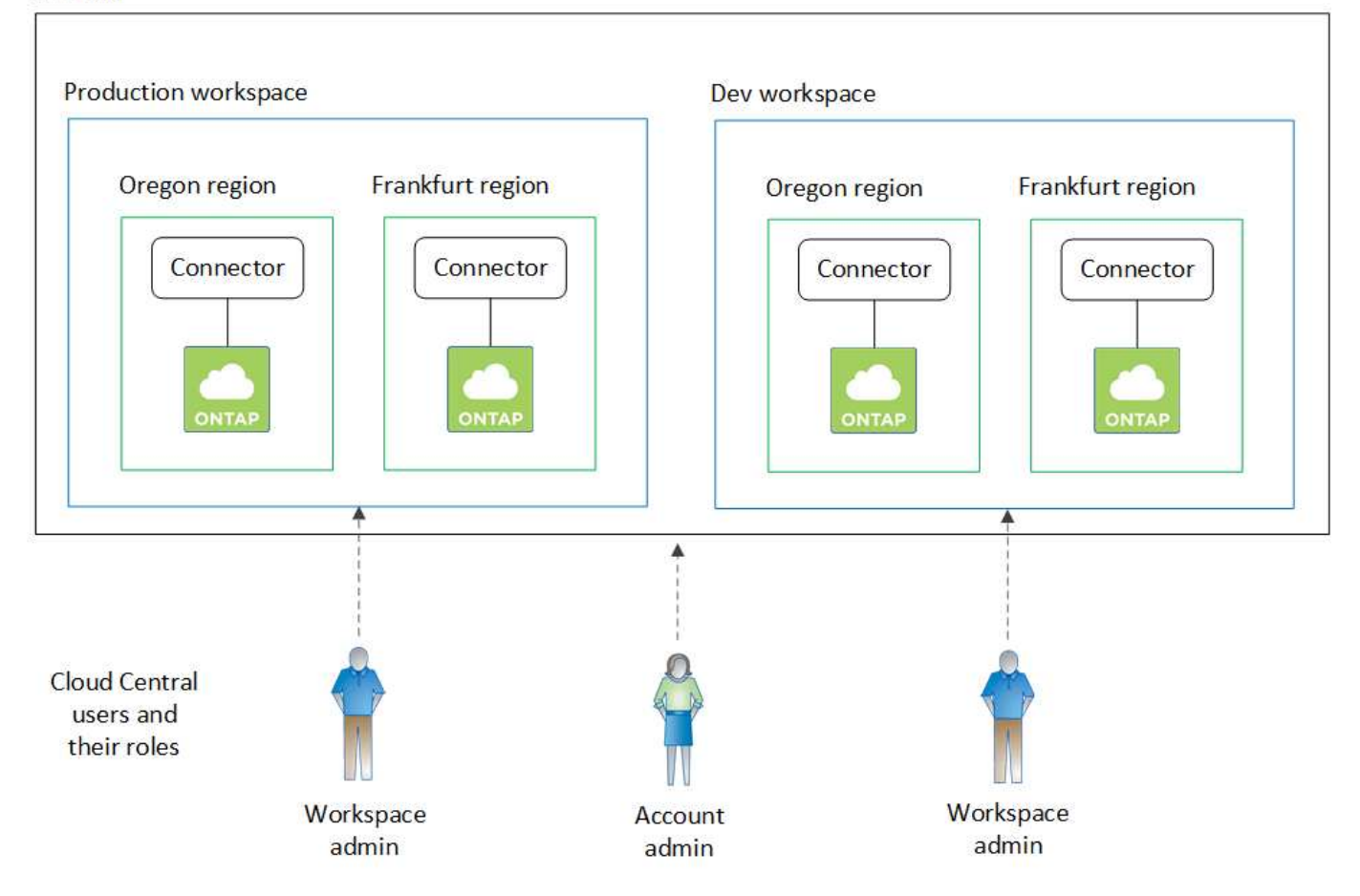

#### **Exemple 2**

Voici un autre exemple illustrant le niveau de colocation le plus élevé en utilisant deux comptes Cloud Central distincts. Par exemple, un fournisseur de services peut utiliser Cloud Manager dans un compte pour fournir des services à ses clients, tout en utilisant un autre compte pour la reprise après incident de l'une de ses business units.

Notez que le compte 2 comprend deux connecteurs distincts. Cela peut arriver si vous disposez de systèmes dans des régions distinctes ou dans des fournisseurs cloud distincts.

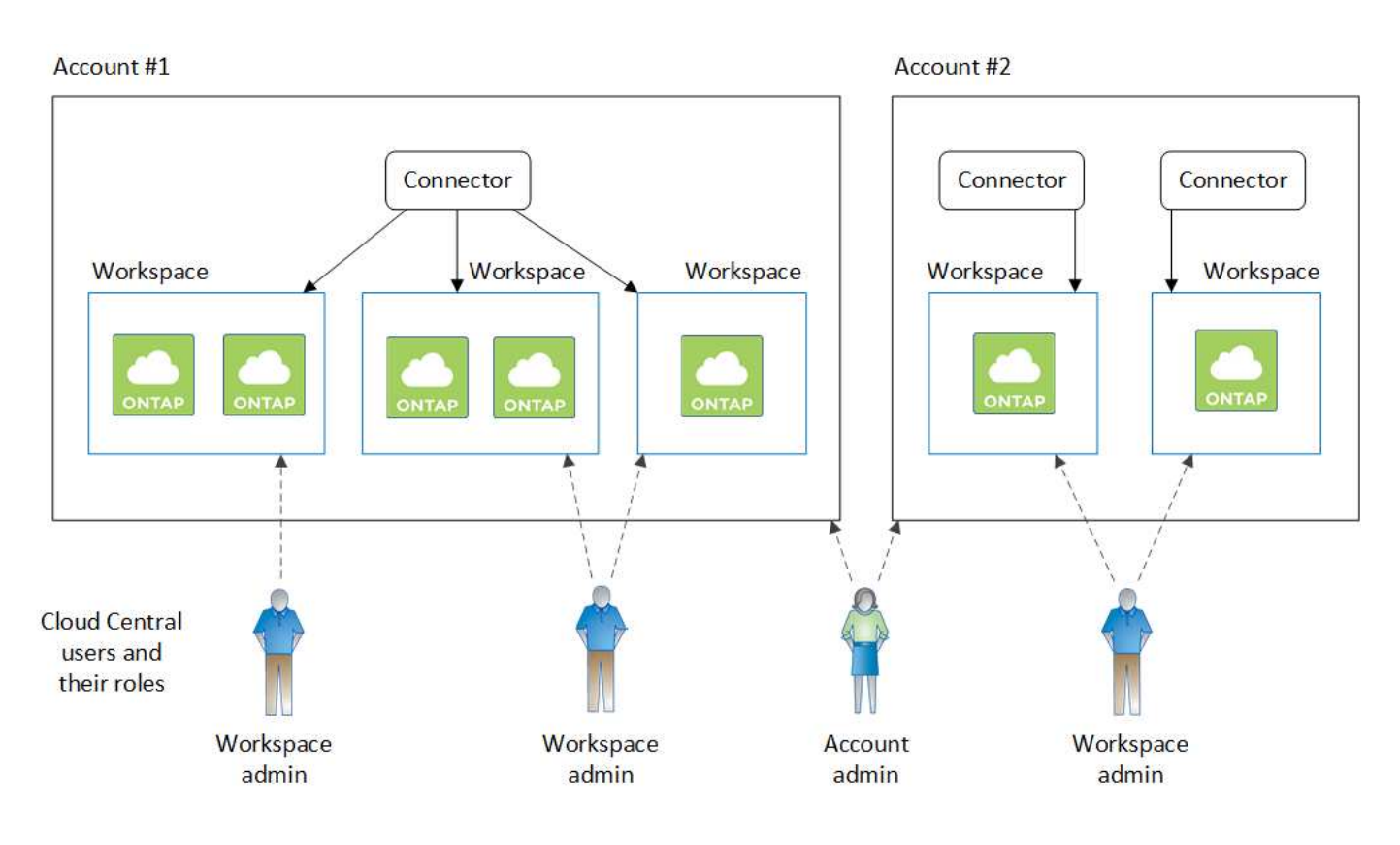

# <span id="page-6-0"></span>**Configuration d'espaces de travail et d'utilisateurs sur le compte Cloud Central**

Lorsque vous vous connectez à Cloud Manager pour la première fois, vous êtes invité à créer un *compte NetApp Cloud Central*. Ce compte fournit la colocation et vous permet d'organiser les utilisateurs et les ressources dans des *espaces de travail* isolés.

["Découvrez comment fonctionnent les comptes Cloud Central".](#page-2-1)

Configurez votre compte Cloud Central pour que les utilisateurs puissent accéder à Cloud Manager et aux environnements de travail dans un espace de travail. Il vous suffit d'ajouter un seul utilisateur ou plusieurs utilisateurs et espaces de travail.

# **Ajout d'espaces de travail**

Dans Cloud Manager, les espaces de travail vous permettent d'isoler un ensemble d'environnements de travail d'autres environnements de travail et d'autres utilisateurs. Par exemple, vous pouvez créer deux espaces de travail et associer des utilisateurs distincts à chaque espace de travail.

# **Étapes**

1. Dans la partie supérieure de Cloud Manager, cliquez sur la liste déroulante **Account**.

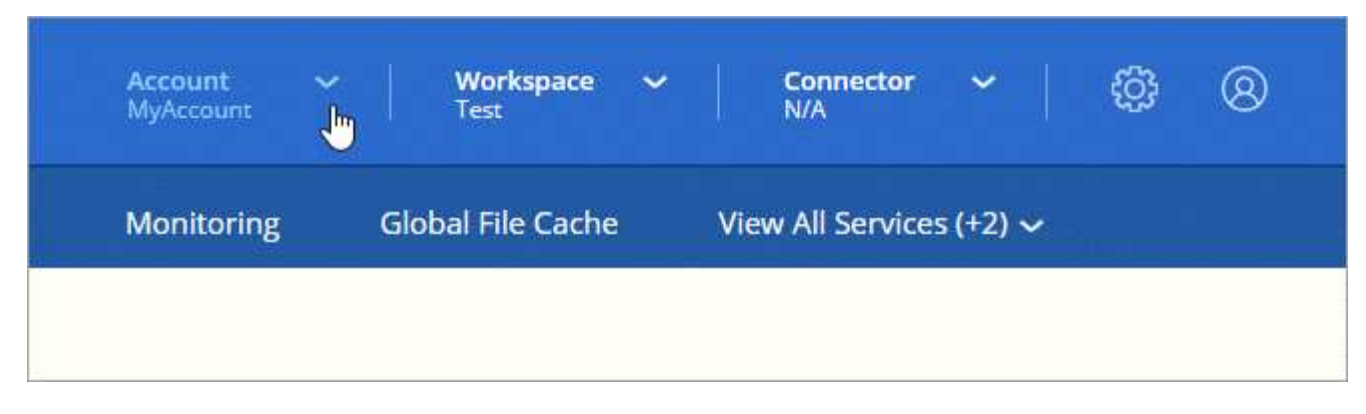

2. Cliquez sur **gérer le compte** en regard du compte actuellement sélectionné.

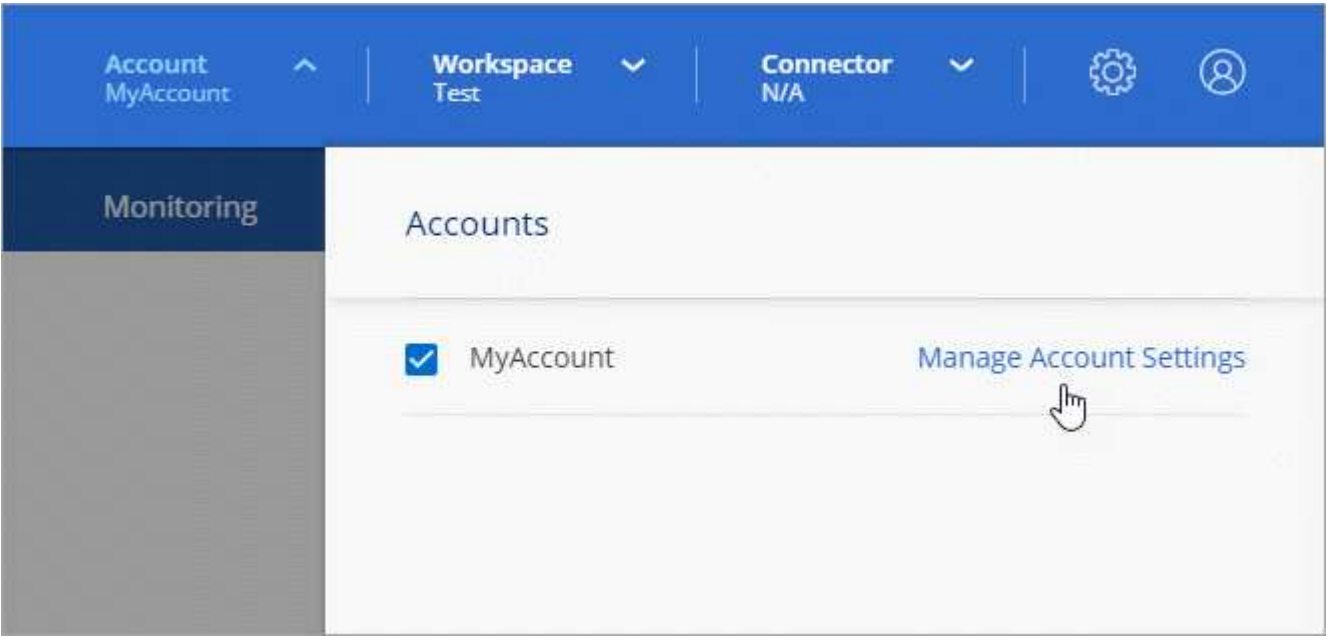

- 3. Cliquez sur **espaces de travail**.
- 4. Cliquez sur **Ajouter un nouvel espace de travail**.
- 5. Entrez un nom pour l'espace de travail et cliquez sur **Ajouter**.

#### **Une fois que vous avez terminé**

Si un administrateur d'espace de travail doit accéder à cet espace de travail, vous devez associer l'utilisateur. Vous devez également associer des connecteurs à l'espace de travail pour que les administrateurs de l'espace de travail puissent utiliser ces connecteurs.

# **Ajout d'utilisateurs**

Associez les utilisateurs de Cloud Central au compte Cloud Central pour qu'ils puissent créer et gérer des environnements de travail dans Cloud Manager.

#### **Étapes**

- 1. Si l'utilisateur ne l'a pas déjà fait, demandez-lui d'aller à ["NetApp Cloud Central"](https://cloud.netapp.com) et s'inscrire.
- 2. En haut de Cloud Manager, cliquez sur la liste déroulante **compte** et cliquez sur **gérer compte**.

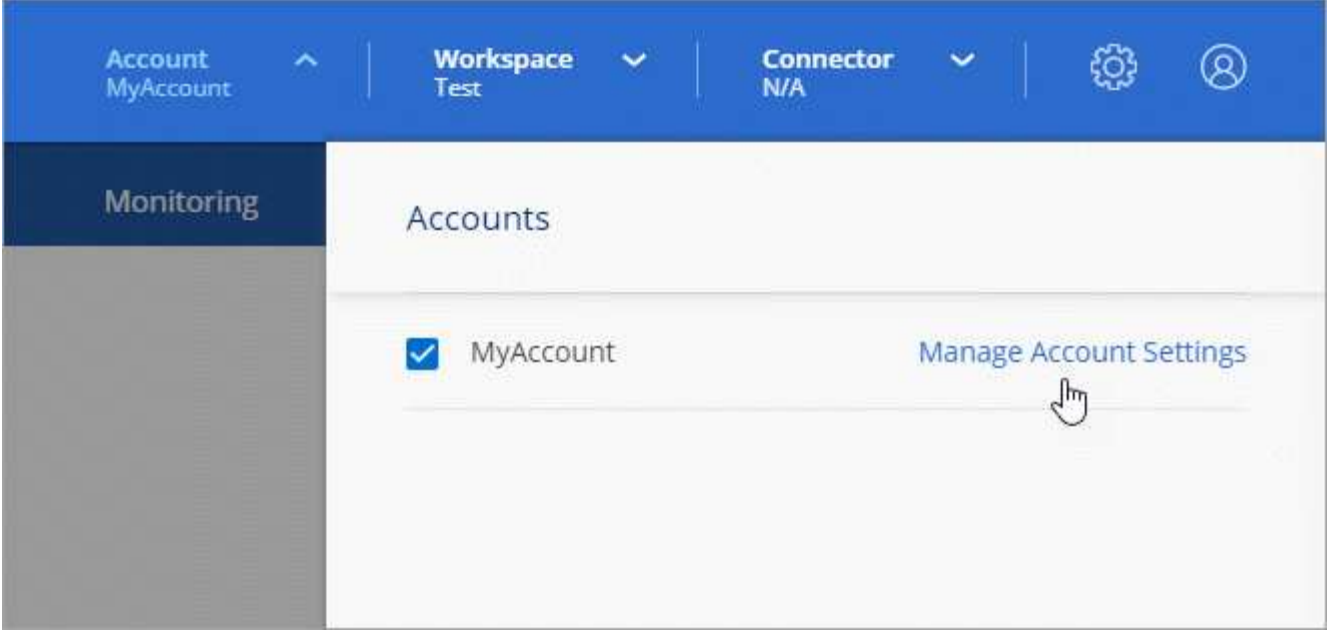

- 3. Dans l'onglet utilisateurs, cliquez sur **associer utilisateur**.
- 4. Entrez l'adresse e-mail de l'utilisateur et sélectionnez un rôle pour l'utilisateur :
	- **Administrateur de compte** : peut effectuer n'importe quelle action dans Cloud Manager.
	- **Workspace Admin** : permet de créer et de gérer des ressources dans des espaces de travail attribués.
	- **Compliance Viewer** : peut uniquement afficher les informations de conformité et générer des rapports pour les espaces de travail auxquels ils ont la permission d'accéder.
- 5. Si vous avez sélectionné Workspace Admin ou Compliance Viewer, sélectionnez un ou plusieurs espaces de travail à associer à cet utilisateur.

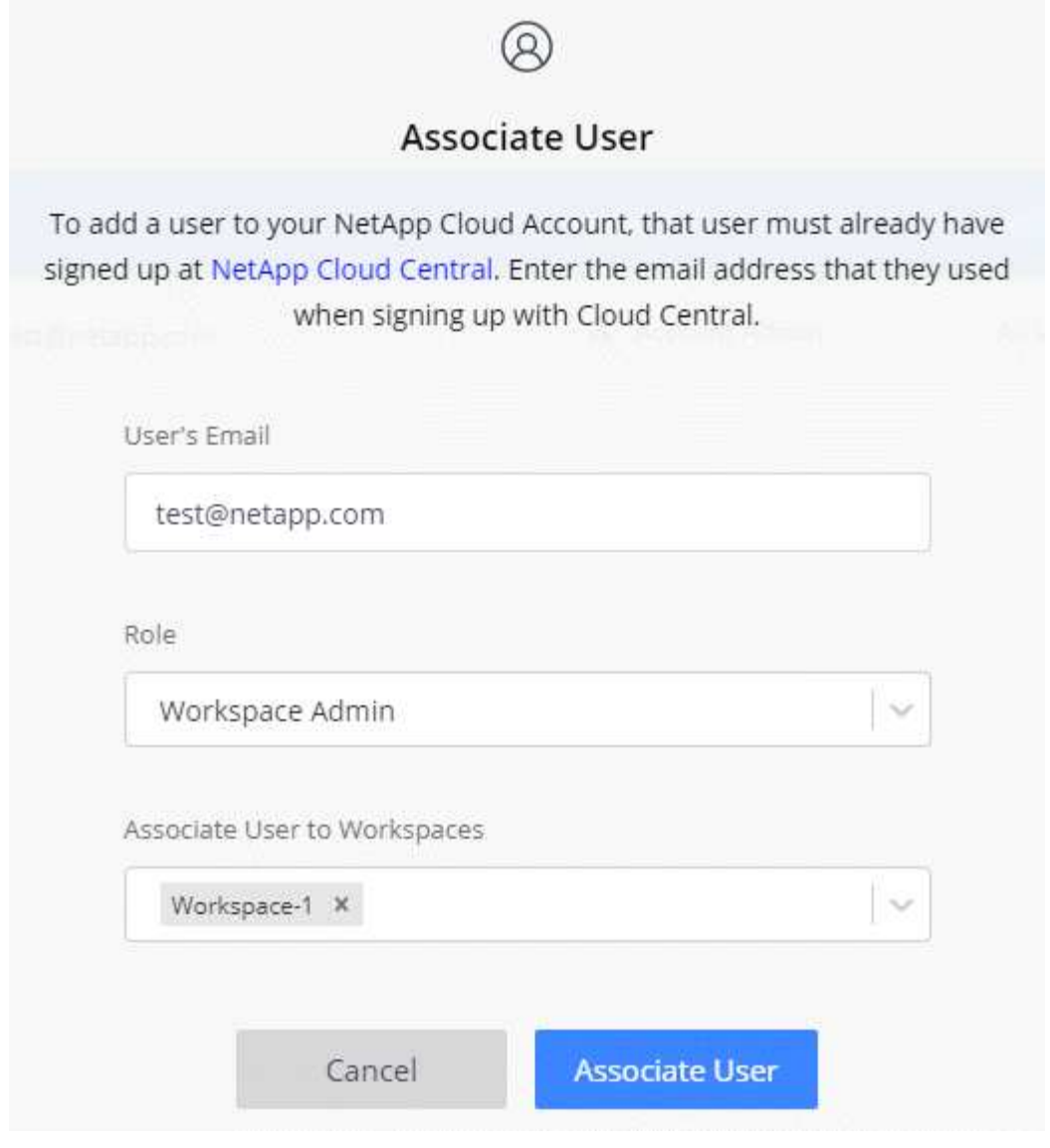

6. Cliquez sur **associer utilisateur**.

#### **Résultat**

L'utilisateur doit recevoir un e-mail de la part de NetApp Cloud Central intitulé « Account Association ». Il contient les informations nécessaires pour accéder à Cloud Manager.

# **Association des administrateurs d'espace de travail aux espaces de travail**

Vous pouvez associer des administrateurs d'espace de travail à des espaces de travail supplémentaires à tout moment. L'association de l'utilisateur lui permet de créer et d'afficher les environnements de travail dans cet espace de travail.

#### **Étapes**

1. En haut de Cloud Manager, cliquez sur la liste déroulante **compte** et cliquez sur **gérer compte**.

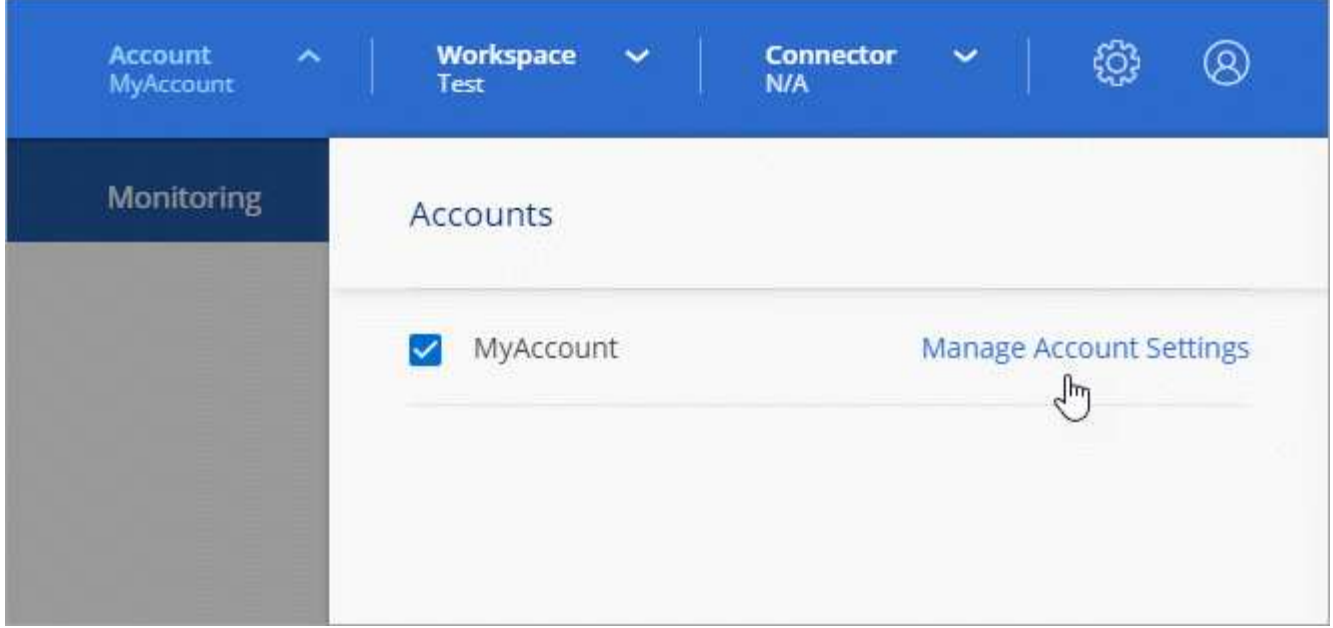

2. Dans l'onglet utilisateurs, cliquez sur le menu d'action de la ligne correspondant à l'utilisateur.

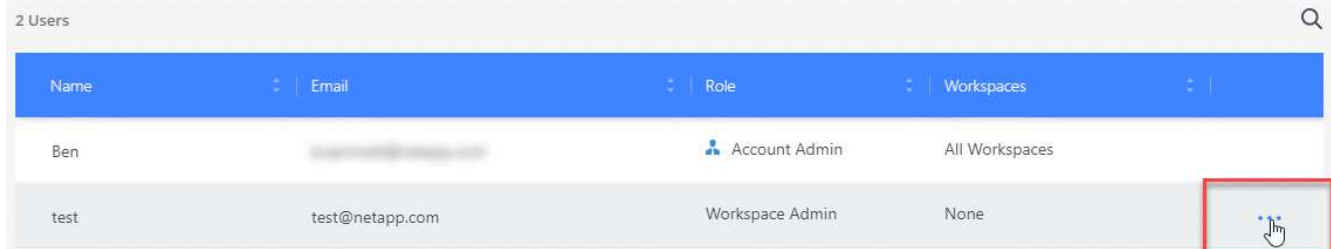

- 3. Cliquez sur **gérer les espaces de travail**.
- 4. Sélectionnez un ou plusieurs espaces de travail et cliquez sur **appliquer**.

#### **Résultat**

L'utilisateur peut désormais accéder à ces espaces de travail à partir de Cloud Manager, tant que le connecteur était également associé aux espaces de travail.

### **Association de connecteurs aux espaces de travail**

Vous devez associer un connecteur aux espaces de travail pour que les administrateurs d'espace de travail puissent utiliser ces connecteurs pour créer des systèmes Cloud Volumes ONTAP.

Si vous ne disposez que d'administrateurs de compte, il n'est pas nécessaire d'associer le connecteur aux espaces de travail. Ils peuvent accéder par défaut à tous les espaces de travail dans Cloud Manager.

["En savoir plus sur les utilisateurs, les espaces de travail et les connecteurs"](#page-2-1).

#### **Étapes**

1. En haut de Cloud Manager, cliquez sur la liste déroulante **compte** et cliquez sur **gérer compte**.

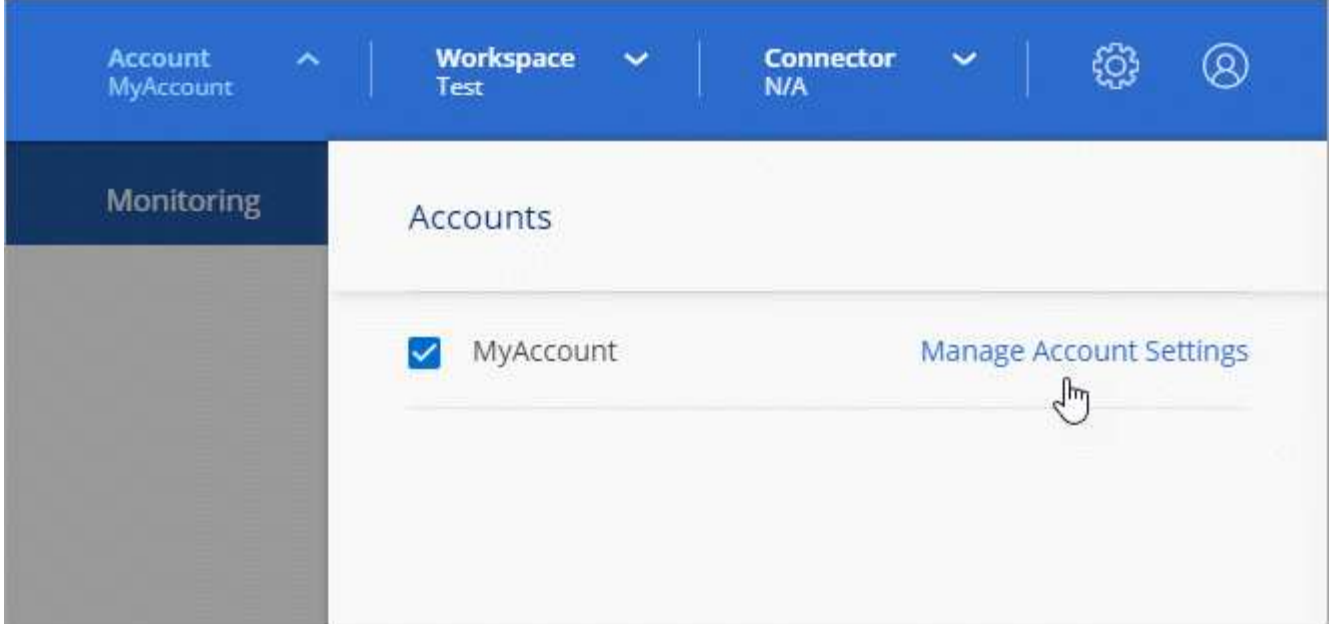

- 2. Cliquez sur **connecteur**.
- 3. Cliquez sur **gérer les espaces de travail** pour le connecteur que vous souhaitez associer.
- 4. Sélectionnez un ou plusieurs espaces de travail et cliquez sur **appliquer**.

#### **Résultat**

Les administrateurs d'espace de travail peuvent désormais utiliser ces connecteurs pour créer des systèmes Cloud Volumes ONTAP.

# **Et la suite ?**

Maintenant que vous avez configuré votre compte, vous pouvez le gérer à tout moment en supprimant des utilisateurs, en gérant des espaces de travail, des connecteurs et des abonnements. ["En savoir plus >>"](https://docs.netapp.com/fr-fr/occm38/task_managing_cloud_central_accounts.html).

#### **Informations sur le copyright**

Copyright © 2024 NetApp, Inc. Tous droits réservés. Imprimé aux États-Unis. Aucune partie de ce document protégé par copyright ne peut être reproduite sous quelque forme que ce soit ou selon quelque méthode que ce soit (graphique, électronique ou mécanique, notamment par photocopie, enregistrement ou stockage dans un système de récupération électronique) sans l'autorisation écrite préalable du détenteur du droit de copyright.

Les logiciels dérivés des éléments NetApp protégés par copyright sont soumis à la licence et à l'avis de nonresponsabilité suivants :

CE LOGICIEL EST FOURNI PAR NETAPP « EN L'ÉTAT » ET SANS GARANTIES EXPRESSES OU TACITES, Y COMPRIS LES GARANTIES TACITES DE QUALITÉ MARCHANDE ET D'ADÉQUATION À UN USAGE PARTICULIER, QUI SONT EXCLUES PAR LES PRÉSENTES. EN AUCUN CAS NETAPP NE SERA TENU POUR RESPONSABLE DE DOMMAGES DIRECTS, INDIRECTS, ACCESSOIRES, PARTICULIERS OU EXEMPLAIRES (Y COMPRIS L'ACHAT DE BIENS ET DE SERVICES DE SUBSTITUTION, LA PERTE DE JOUISSANCE, DE DONNÉES OU DE PROFITS, OU L'INTERRUPTION D'ACTIVITÉ), QUELLES QU'EN SOIENT LA CAUSE ET LA DOCTRINE DE RESPONSABILITÉ, QU'IL S'AGISSE DE RESPONSABILITÉ CONTRACTUELLE, STRICTE OU DÉLICTUELLE (Y COMPRIS LA NÉGLIGENCE OU AUTRE) DÉCOULANT DE L'UTILISATION DE CE LOGICIEL, MÊME SI LA SOCIÉTÉ A ÉTÉ INFORMÉE DE LA POSSIBILITÉ DE TELS DOMMAGES.

NetApp se réserve le droit de modifier les produits décrits dans le présent document à tout moment et sans préavis. NetApp décline toute responsabilité découlant de l'utilisation des produits décrits dans le présent document, sauf accord explicite écrit de NetApp. L'utilisation ou l'achat de ce produit ne concède pas de licence dans le cadre de droits de brevet, de droits de marque commerciale ou de tout autre droit de propriété intellectuelle de NetApp.

Le produit décrit dans ce manuel peut être protégé par un ou plusieurs brevets américains, étrangers ou par une demande en attente.

LÉGENDE DE RESTRICTION DES DROITS : L'utilisation, la duplication ou la divulgation par le gouvernement sont sujettes aux restrictions énoncées dans le sous-paragraphe (b)(3) de la clause Rights in Technical Data-Noncommercial Items du DFARS 252.227-7013 (février 2014) et du FAR 52.227-19 (décembre 2007).

Les données contenues dans les présentes se rapportent à un produit et/ou service commercial (tel que défini par la clause FAR 2.101). Il s'agit de données propriétaires de NetApp, Inc. Toutes les données techniques et tous les logiciels fournis par NetApp en vertu du présent Accord sont à caractère commercial et ont été exclusivement développés à l'aide de fonds privés. Le gouvernement des États-Unis dispose d'une licence limitée irrévocable, non exclusive, non cessible, non transférable et mondiale. Cette licence lui permet d'utiliser uniquement les données relatives au contrat du gouvernement des États-Unis d'après lequel les données lui ont été fournies ou celles qui sont nécessaires à son exécution. Sauf dispositions contraires énoncées dans les présentes, l'utilisation, la divulgation, la reproduction, la modification, l'exécution, l'affichage des données sont interdits sans avoir obtenu le consentement écrit préalable de NetApp, Inc. Les droits de licences du Département de la Défense du gouvernement des États-Unis se limitent aux droits identifiés par la clause 252.227-7015(b) du DFARS (février 2014).

#### **Informations sur les marques commerciales**

NETAPP, le logo NETAPP et les marques citées sur le site<http://www.netapp.com/TM>sont des marques déposées ou des marques commerciales de NetApp, Inc. Les autres noms de marques et de produits sont des marques commerciales de leurs propriétaires respectifs.